# ZOTERO: HUISSTIJL OPLEIDING GESCHIEDENIS?

### STIJLGIDS?

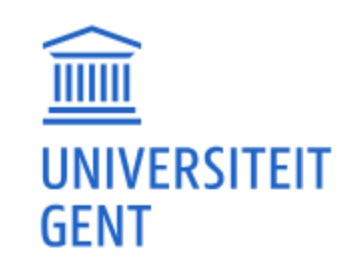

DIGITAAL PLATFORM HISTORISCHE PRAKTIJK

Inleiding tot het Historisch Onderzoek Heuristiek per tijdvak  $\vee$  Stijlgids

Home > Inleiding tot het Historisch Onderzoek > Wetenschappelijk refereren

#### Wetenschappelijk refereren

- $\rightarrow$  Stijlgids opleiding geschiedenis 2023-2024
- $\rightarrow$  Stijlgids bijlage oudheid 2023-2024
- → Zotero: referentiemananager (Ufora-module Zotero op Digital Humanities: Leerpaden)

Onze opleiding Geschiedenis heeft haar eigen huisstijl gebaseerd op de Chicago Manual of Style. Deze citeerstijl vind je terug in de Zotero Style Repositor'y onder de naam 'Universiteit Gent Geschiedenis (Nederlands)'. Als je hierbij rekening houdt met 4 belangrijke gebruikstips, dan bootst Zotero quasi perfect onze huisstijl na. Zo bespaar je heel wat tijd en kan je focussen op jouw eigenlijke onderzoek!

#### <https://www.heuristiek.ugent.be/iho/wetenschappelijk-refereren/> <https://www.heuristiek.ugent.be/iho/digitale-hulpmiddelen/>

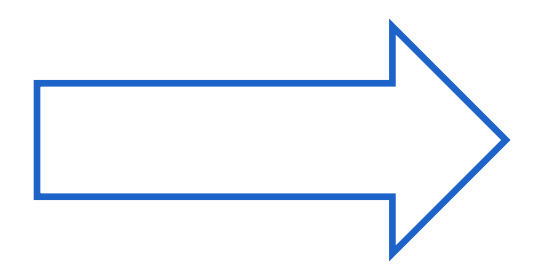

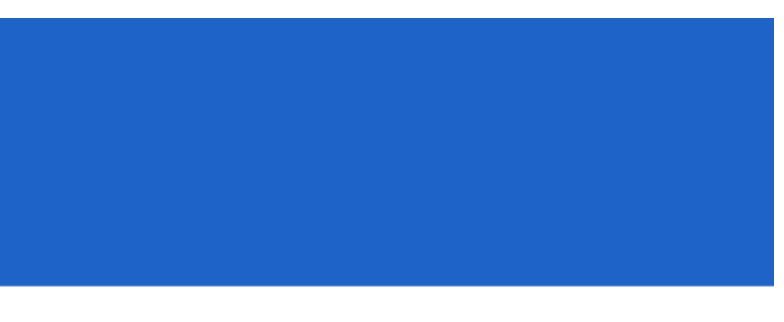

#### Historische Praktijk: Criteria

# ZOTERO STYLE REPOSITORY

Via *Bewerken* 

- > *Voorkeuren*
- > *Citeren*
- *> Meer stijlen ophalen*

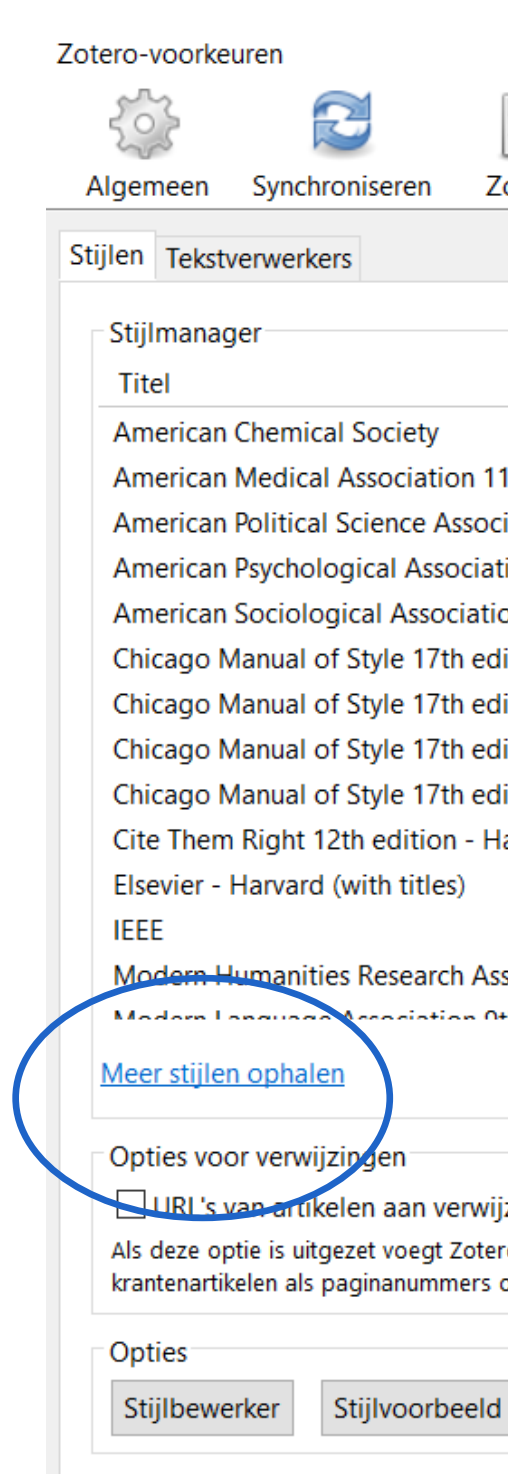

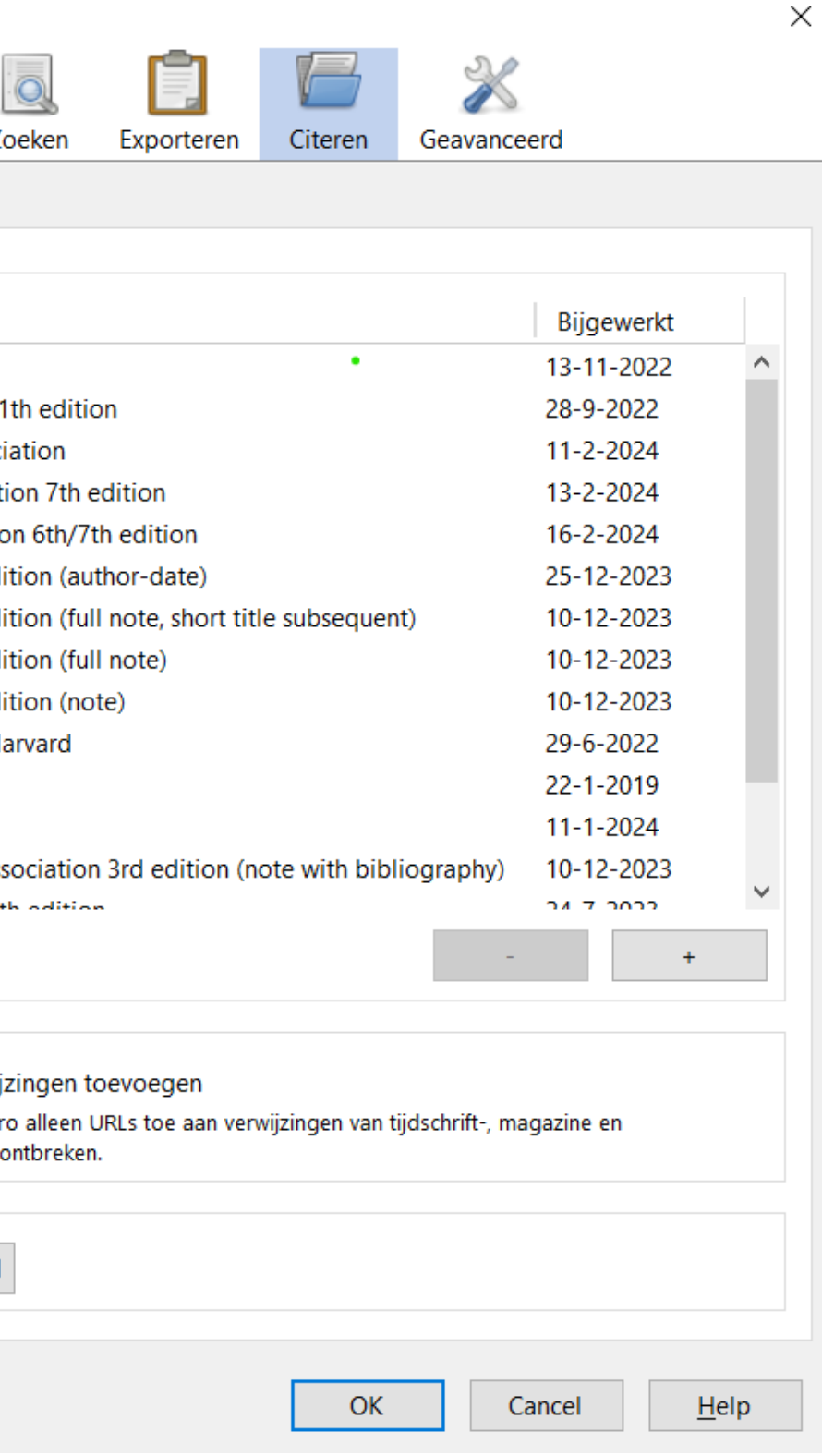

#### Zoek naar de citeerstijl van onze opleiding via *Zotero Style Repository*

## ZOTERO STYLE REPOSITORY

Zoek op 'Universiteit Gent' en voeg de stijl toe

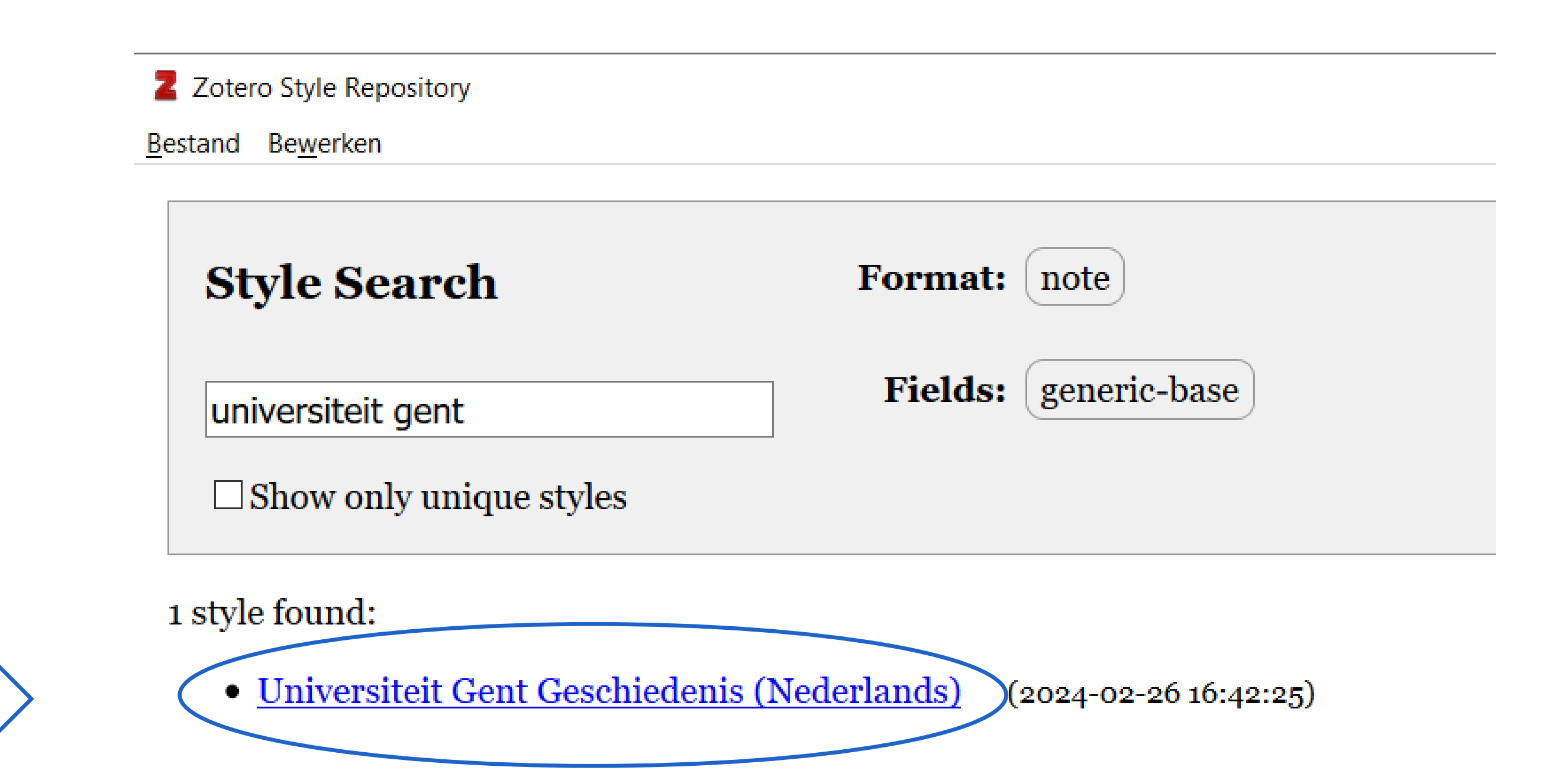

### ZOTERO STYLE REPOSITORY

Je vindt de citeerstijl van onze opleiding nu in de lijst terug en kan die selecteren

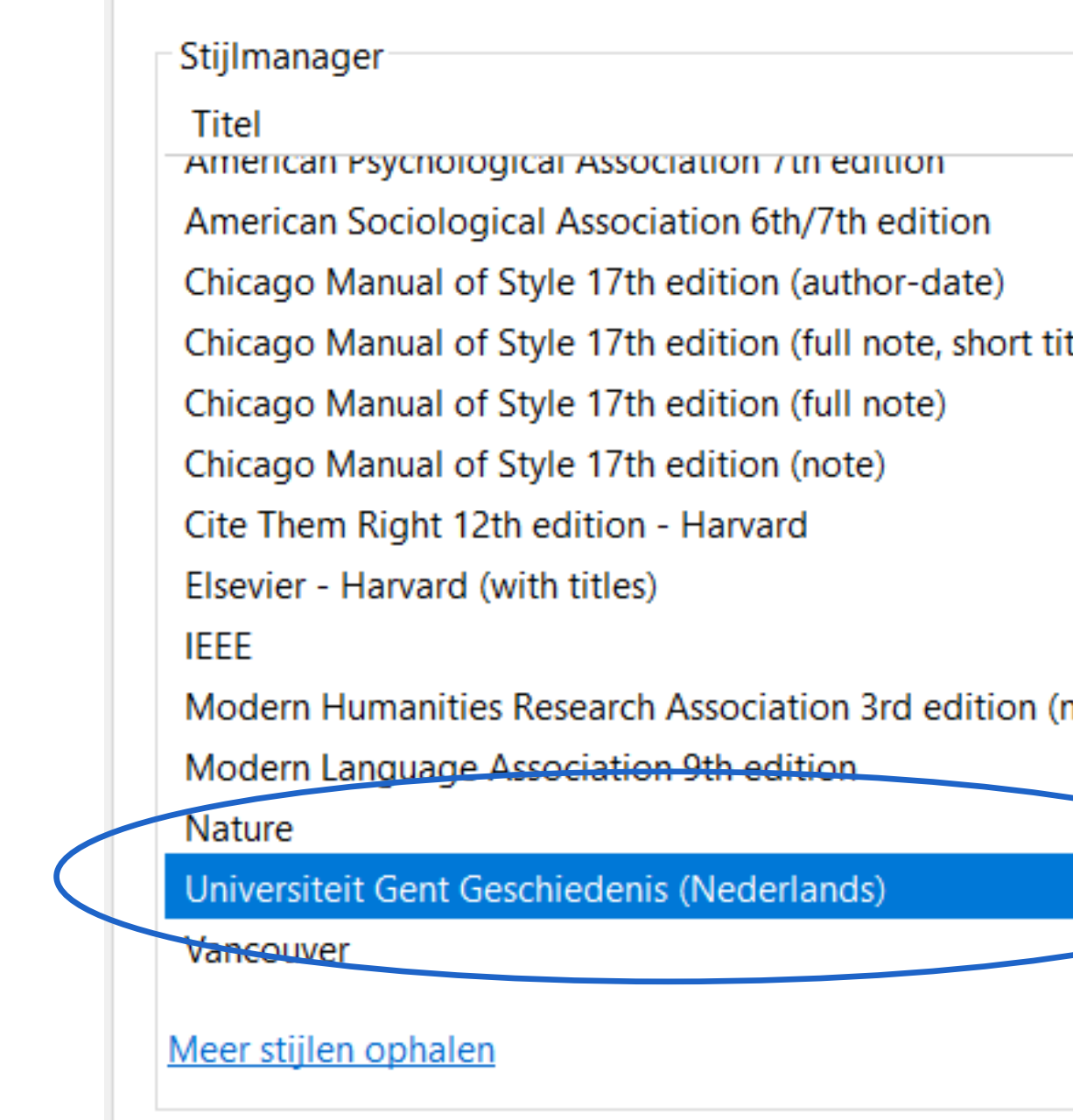

Stijlen Tekstverwerkers

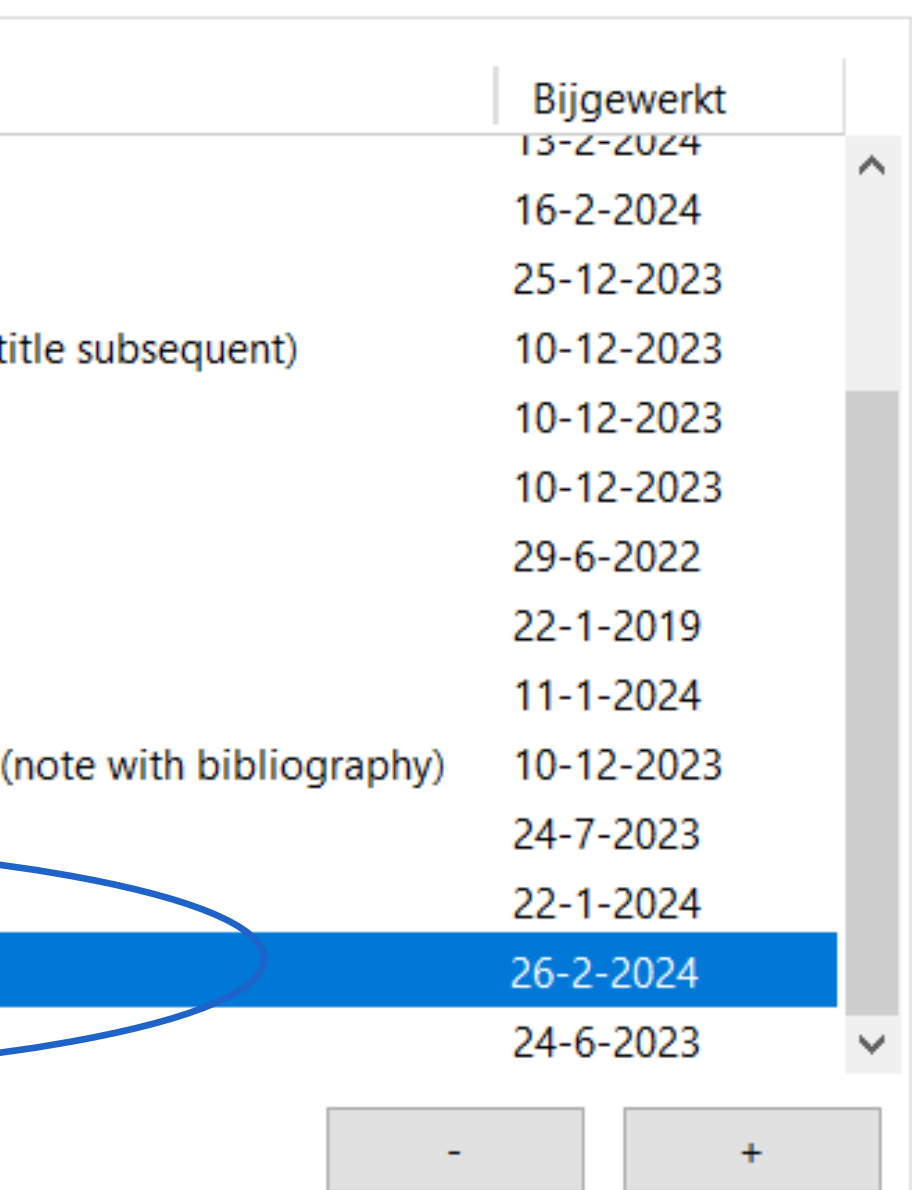

# VIER BELANGRIJKE TIPS

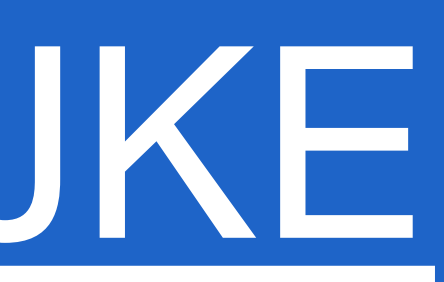

#### 4 TIPS OM EUVELS TE VERMIJDEN

- 1. Automatische updates verwijsstijlen uitzetten
- 2. Taal 'Engels' altijd verwijderen in taalveld
- 3. Voetnoten permanent aanpassen
- 4. Bibliografie permanent aanpassen

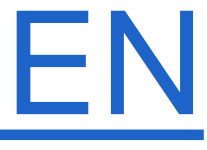

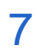

#### TIP 1: UPDATE VERWIJSSTIJLEN UITZETTEN

- ̶ **! Vink eerst en vooral Comatisch controleren op updates voor vertalers en verwijsstijlen' uit**
- je dit niet doet, moet je het oestand van de huisstijl d opnieuw installeren na opstarten én loop je het o dat bibliografische vijzingen foutief veranderen

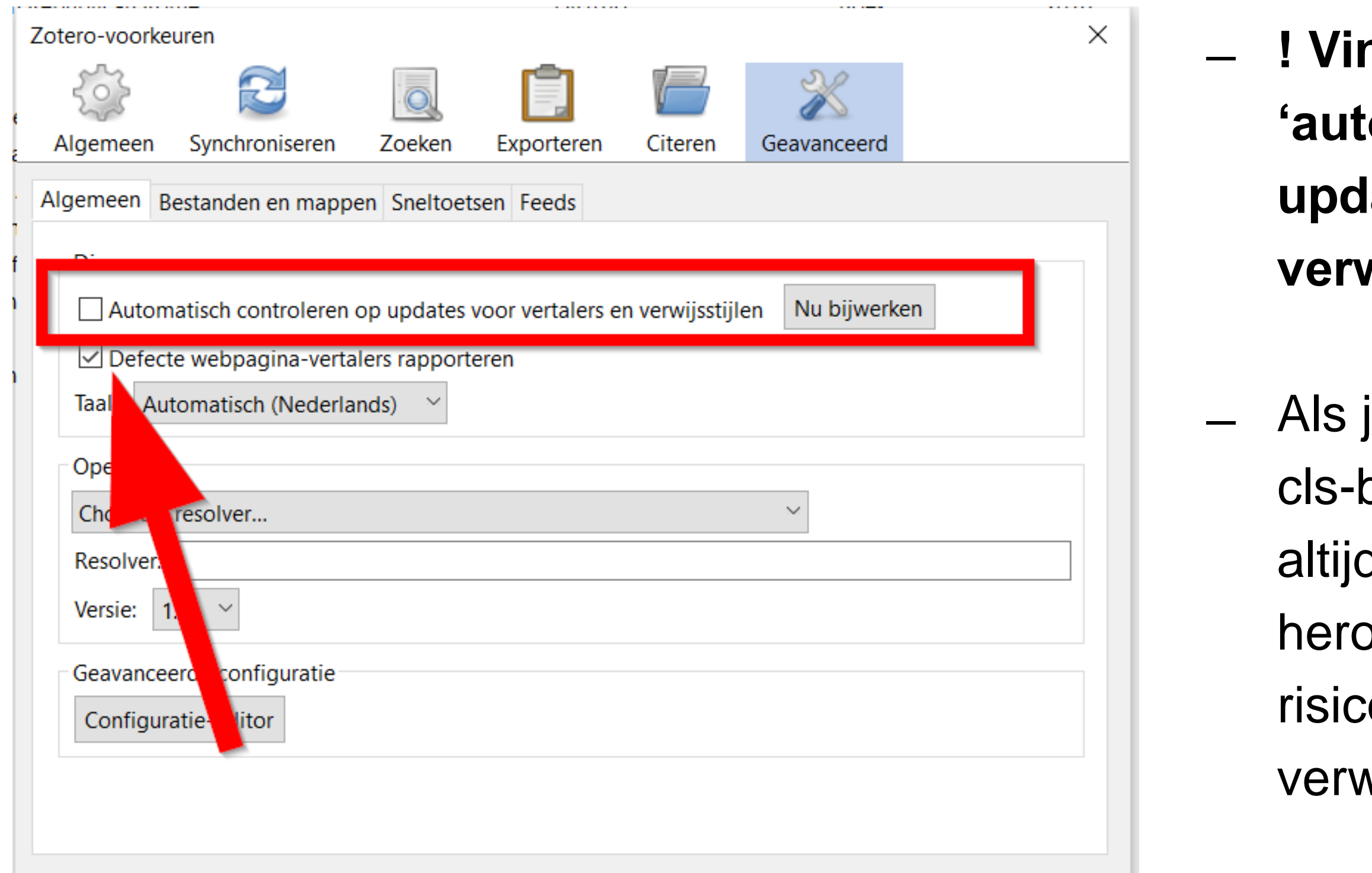

### TIP 2: HAAL 'ENGELS' WEG UIT TAALVELD

<sup>1</sup> Denise Bentrovato en Karel Van Nieuwenhuyse, "Confronting 'dark' Colonial Pasts: A Historical Analysis of Practices of Representation in Belgian and Congolese Schools, 1945–2015," Paedagogica Historica, nr. 3 (2019):  $5-7.$ 

Altijd verwijzingen naar het Engels (bv. 'en', 'eng', 'en-US', 'en-GB', etc.) in het metadataveld **Taal** weghalen om ongewenste hoofdletters in titels te vermijden !

ු Refresh

1 Denise Bentrovato en Karel Van Nieuwenhuyse, "Confronting 'dark<mark>' co</mark>lonial <mark>pa</mark>sts<mark>: a hi</mark>storica<mark>l an</mark>alysis of practices of representation in Belgian and Congolese schools, 1945–2015," Paedagogica Historica, nr. 3 (2019):  $5 - 7$ .

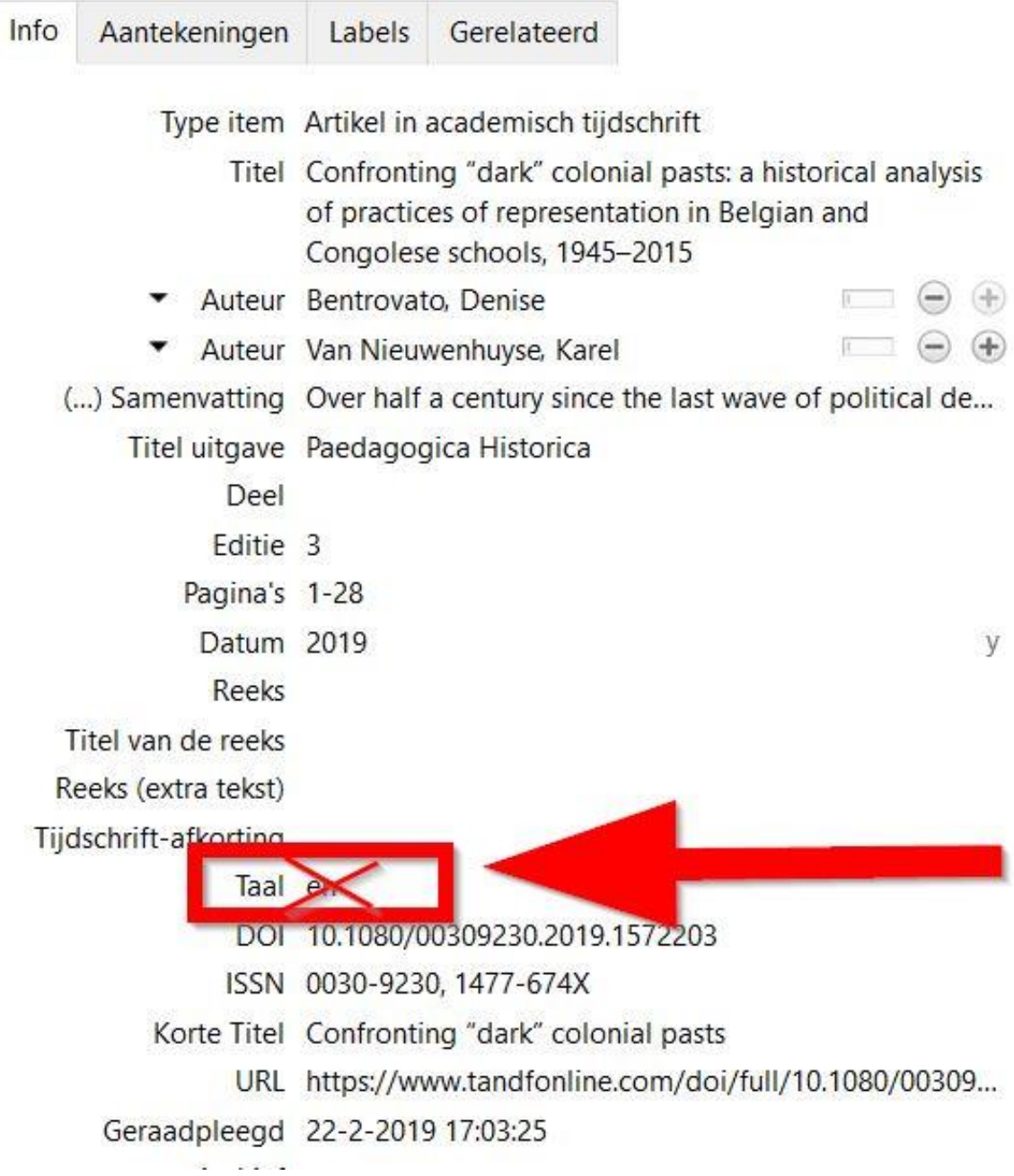

#### [https://www.zotero.org/support/kb/preventing](https://www.zotero.org/support/kb/preventing_title_casing_for_non-english_titles) [\\_title\\_casing\\_for\\_non-english\\_titles](https://www.zotero.org/support/kb/preventing_title_casing_for_non-english_titles)

# TIP 3: VOETNOTEN PERMANENT WIJZIGEN

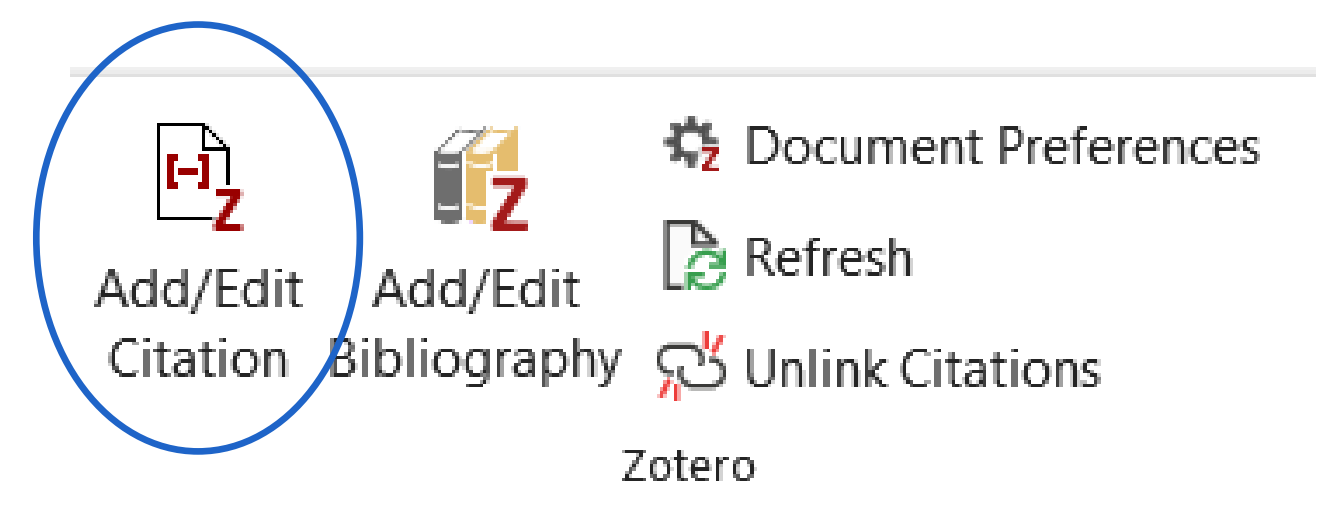

Als je in voetnoten noodzakelijke kleine wijzigingen aanbrengt, zorg er dan altijd voor dat Zotero die wijziging permanent doorvoert door op 'ja' te klikken in het dialoogvenster.

C:\Users\dsverbek\AppData\Local\Zotero\zotero.exe U heeft deze door Zotero gemaakte verwijzing aangepast. Wilt u uw wordt bijgewerkt? Als u op "Ja" klikt zal Zotero de verwijzing niet bijwerken als u andere verwijzingen toevoegt, de stijl verandert, of item waarna het verwijst bijwerkt. Als u op "Nee" klikt gaan uw wijzigingen verloren. Origineel: Johan Lagae, "Aller / Retour? Bouwen en plannen in Kinshasa en Brussel," in Congo in België: Koloniale cultuur in de metropool, eds. Vincent Viaene, David Van Reybrouck, en Bambi Ceuppens (Leuven: Universitaire Pers, 2009), 95-113. Gewijzigd: Johan Lagae, "Aller / Retour? Bouwen en plannen in Kinshasa en Brussel," in Congo in België: Koloniale cultuur in de metropool, eds. Vincent Viaene, David Van Reybrouck en Bambi Ceuppens (Leuven: Universitaire Pers, 2009), 95-113.

Johan Lagae, "Aller / Retour? Bouwen en plannen in Kinshasa en Brussel," in Congo in België: Koloniale cultuur *in de metropool, eds. Vincent Viaene, David Van Reybrovsk, en* Bambi Ceuppens (Leuven: Universitaire Pers, 2009), 95-113.

wijzigingen behouden en voorkomen dat de verwijzing in de toekomst

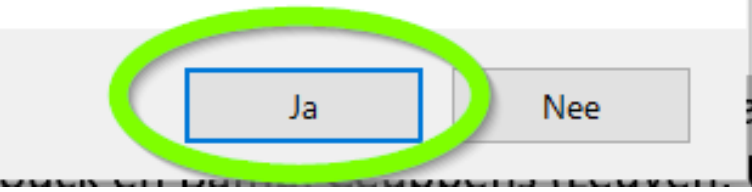

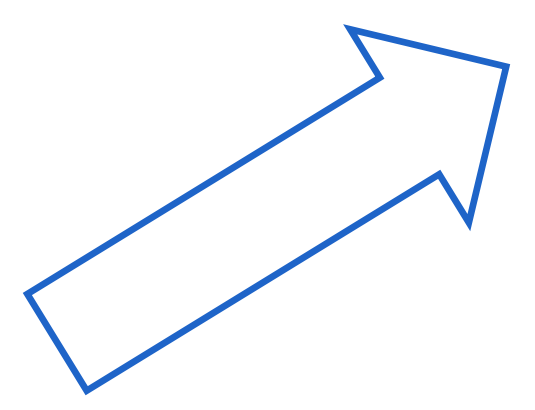

### TIP 4: BIBLIOGRAFIE PERMANENT AANPASSEN

Lagae, Johan. "Aller / Retour? Bouwen en plannen in Kinshasa en Brussel." In Congo in België: koloniale cultuur in de metropool, uitgegeven door Vincent Viaene, David Van Reybrouck, en Bambi Ceuppens, 95-113. Leuven: Universitaire Pers, 2009.

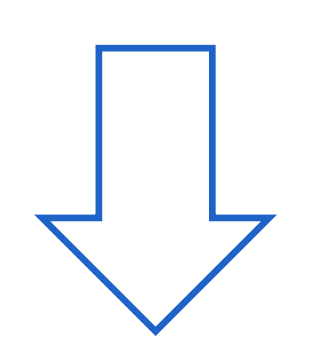

Wijzigingen in de bibliografie breng je altijd aan via 'add/edit bibliography' (niet rechtstreeks dus) en pas je vervolgens aan via het dialoogvenster.

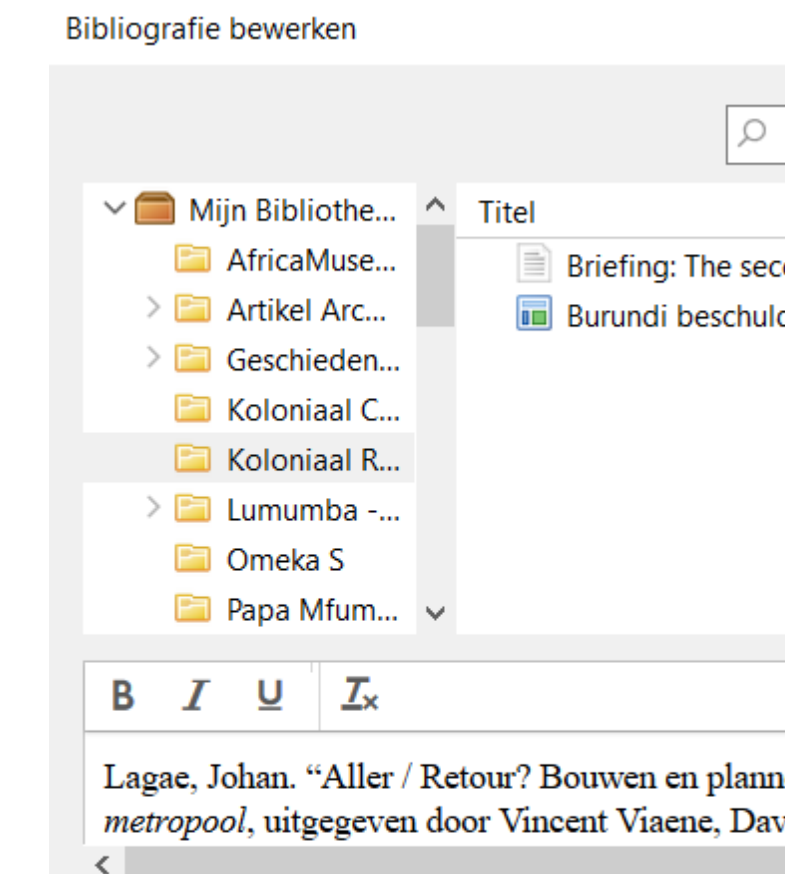

Alles ongedaan maken

Ongedaan maken

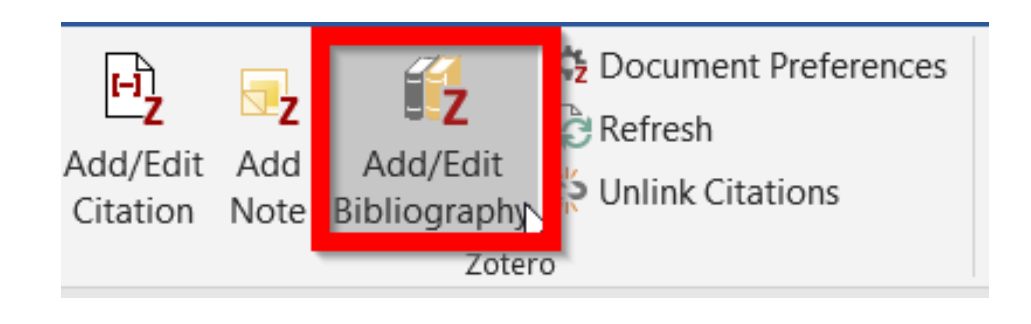

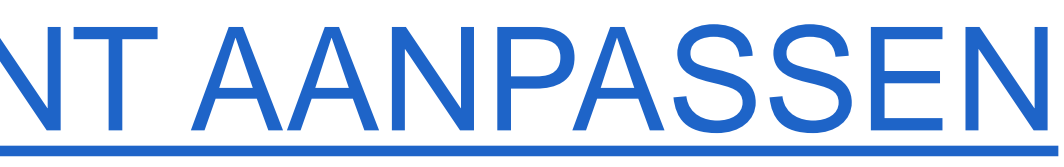

#### × Alle Velden & Labels **Bulle** Aller / Retour? Bouwen en plannen in Ki.. Maker The Slippery Paths of Commemoration. Briefing: The second Congo... Reynt... **Ed Colonial Cosmopolitanism** Burundi beschuldigt België ... Poppe Lagae, Johan. "Aller / Retour? Bouwen en plannen in Kinshasa en Brussel." In Congo in België: Koloniale cultuur in de metropool, uitgegeven door Vincent Viaene, David Van Reybrouck en Bambi Ceuppens, 95-113. Leuven: Universitaire Waarschuwing: Als u een verwijzing bewerkt in de editor dan zal het nie neüpdate worden in uw database of in de citeerstijl. Cancel OK.

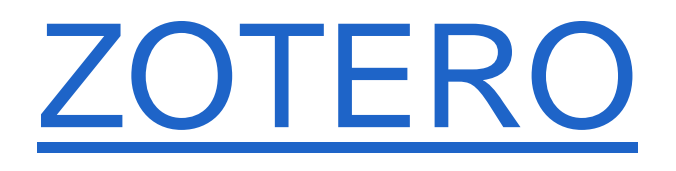

## Als je deze 4 tips in acht neemt, dan werkt Zotero zeer performant en kan het je veel tijd en moeite besparen bij de opmaak van jouw kritisch apparaat!

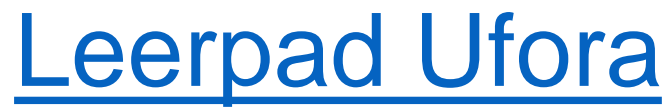

#### **[Handleiding](https://www.zotero.org/support/)**

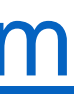

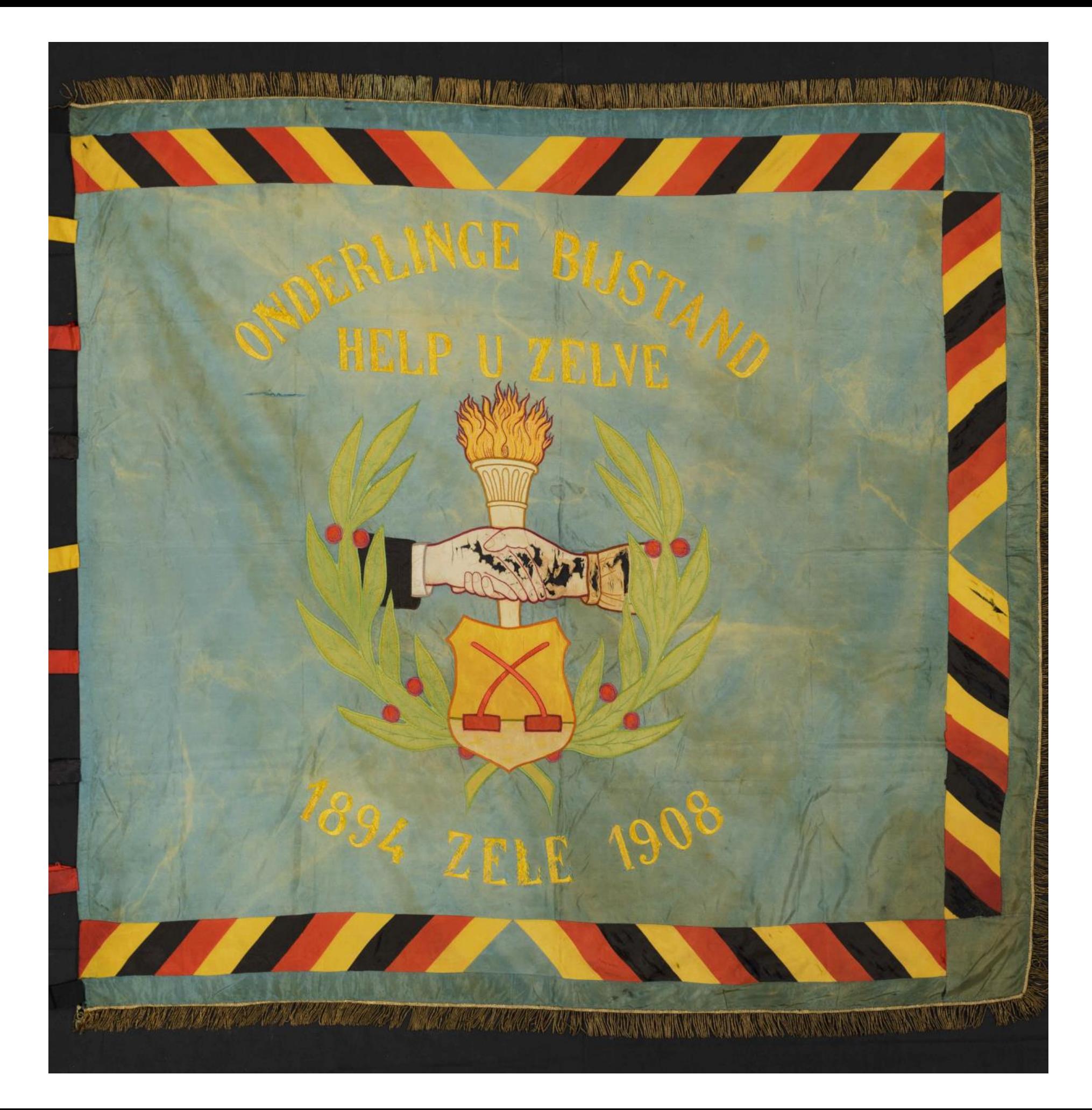

#### [Frequently](https://www.zotero.org/support/frequently_asked_questions) Asked Questions

#### [Forum](https://forums.zotero.org/discussions)

#### Toch nog vragen? [davy.verbeke@ugent.be](mailto:davy.verbeke@ugent.be)